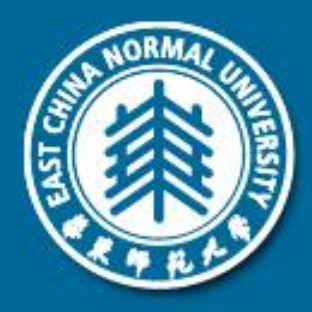

### 随拍机器人项目开发经验分享

#### 符国和

智能机器人运动与视觉实验室 华东师范大学 http://www.robotics.sei.ecnu.edu.cn

# 随拍机器简介

### 实现功能:

- 自主避障行走
- 头部检测
- 自动拍照
- 上传社交网络(微博)

### 扩展功能:

- 语音控制
- 手势控制

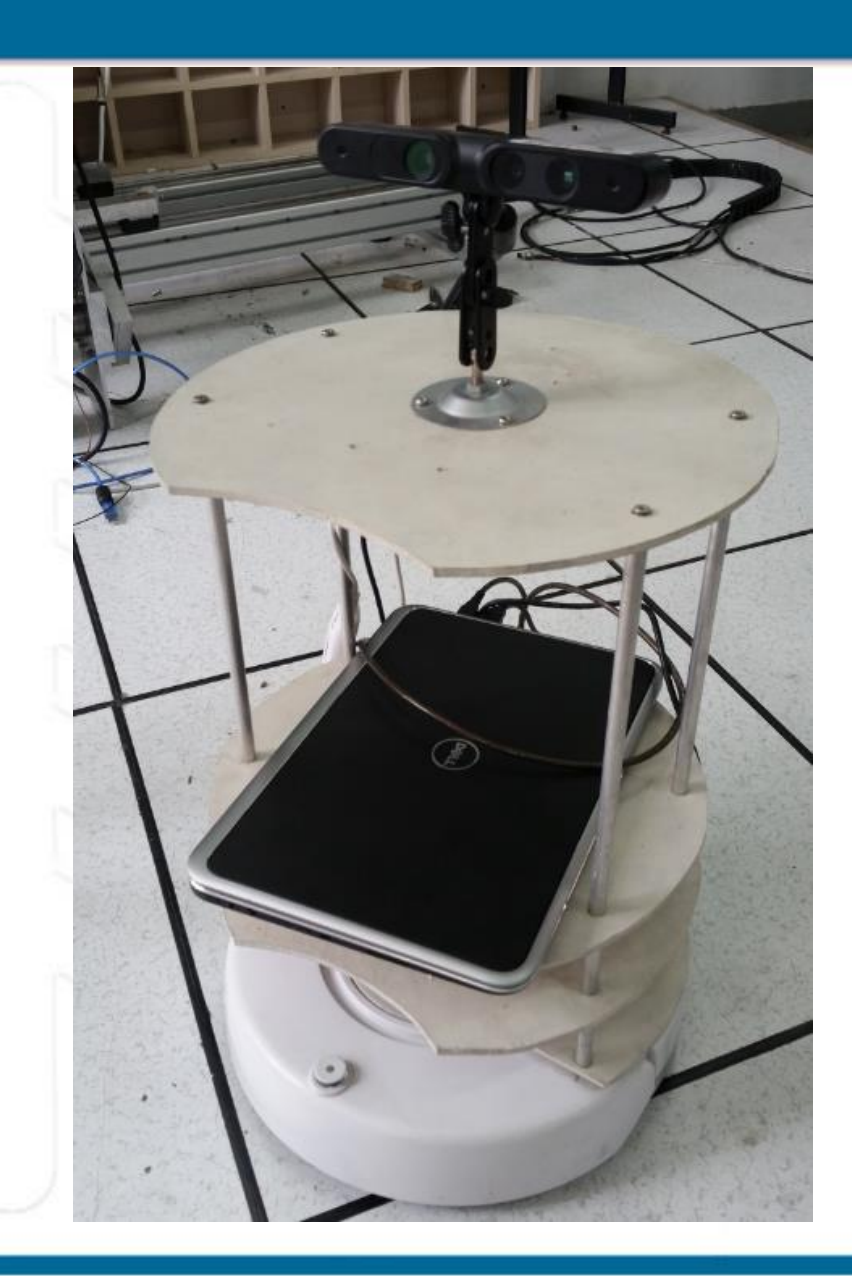

框架图

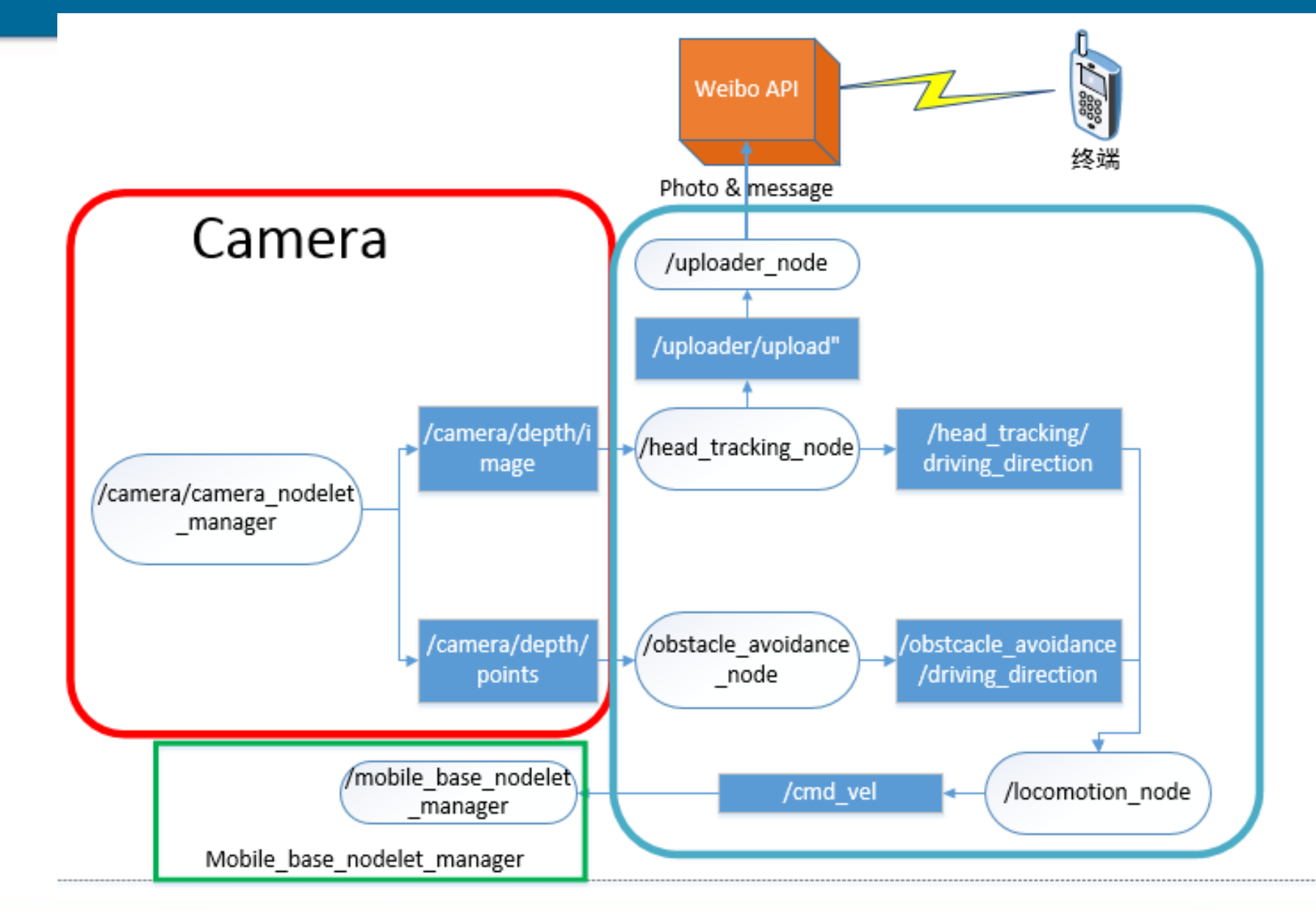

### Camera --Xtion Pro Live

最大功耗

低于2.5W

使用距离

视野

传感器

0.8m~ 3.5m之间

58° H, 45° V, 70° D (水平, 垂直, 对角)

RGB& 深度& 麦克风\*2

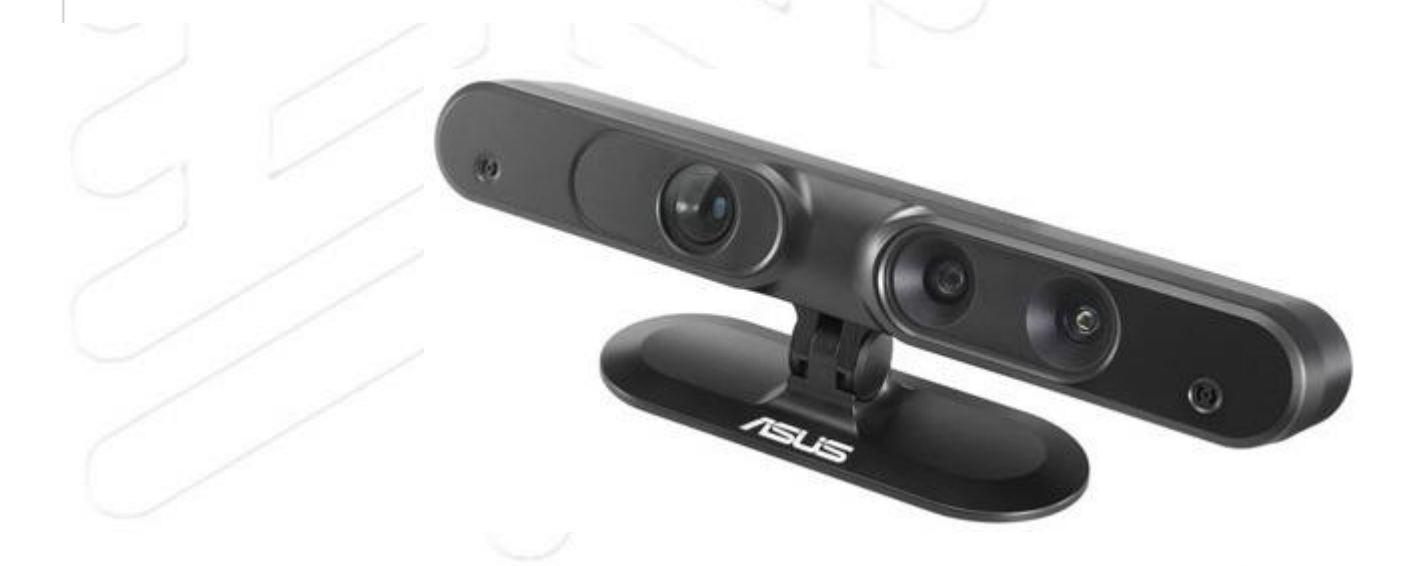

## Camera --Xtion Pro Live

### 启动Xtion Pro Live:

: \$ roslaunch openni2\_launch openni2.launch

启动 Kinect: \$ roslaunch openni\_launch openni.launch

查看graph :

\$ rqt\_graph

或者 \$ rosrun rqt\_graph rqt\_graph

### Camera Rosgraph

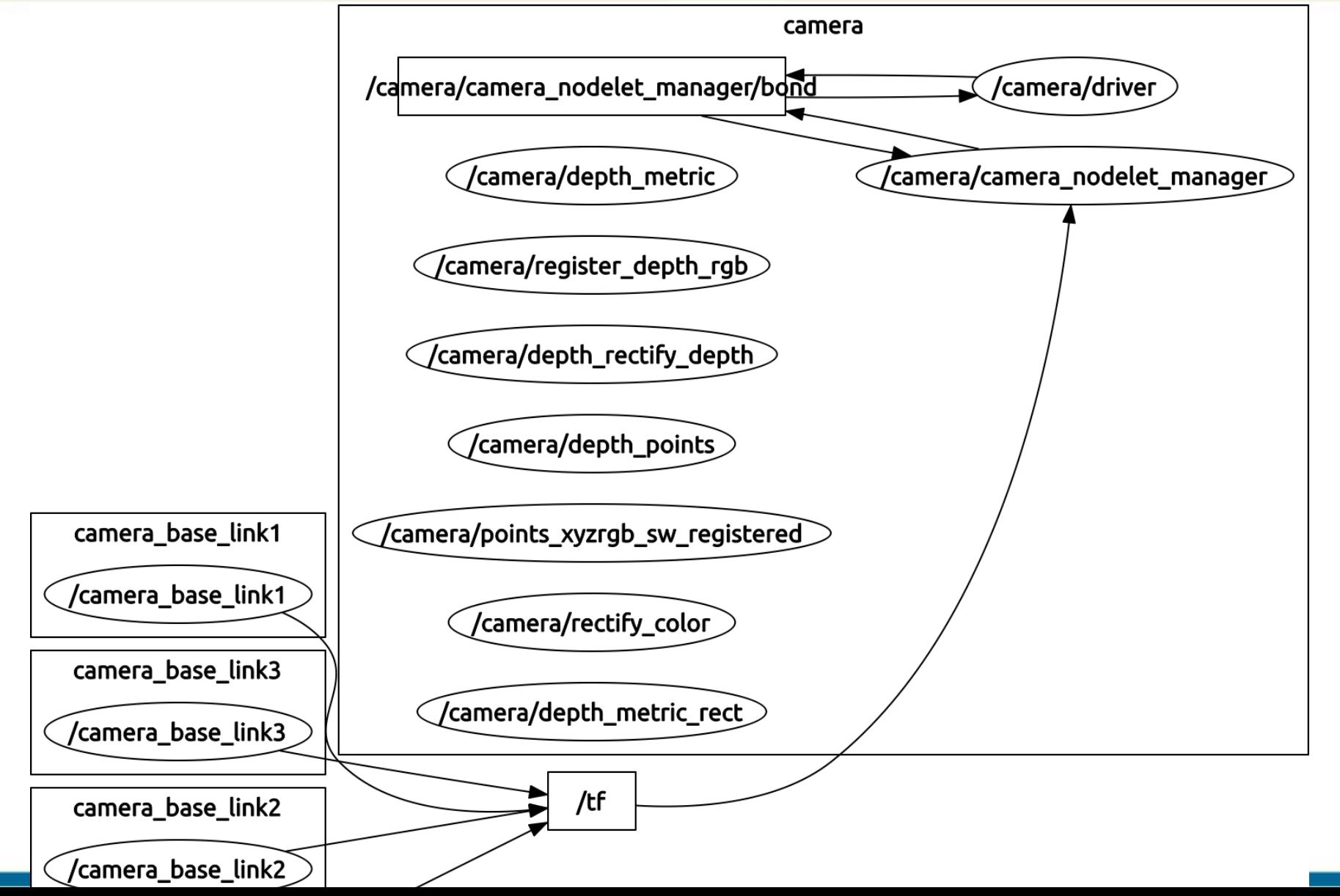

## Camera rqt\_image\_view

### 查看**Camera** 输出流:

\$ rqt\_image\_view

在下拉框中,选择/camera/depth/image

没有/camera/depth/points ?

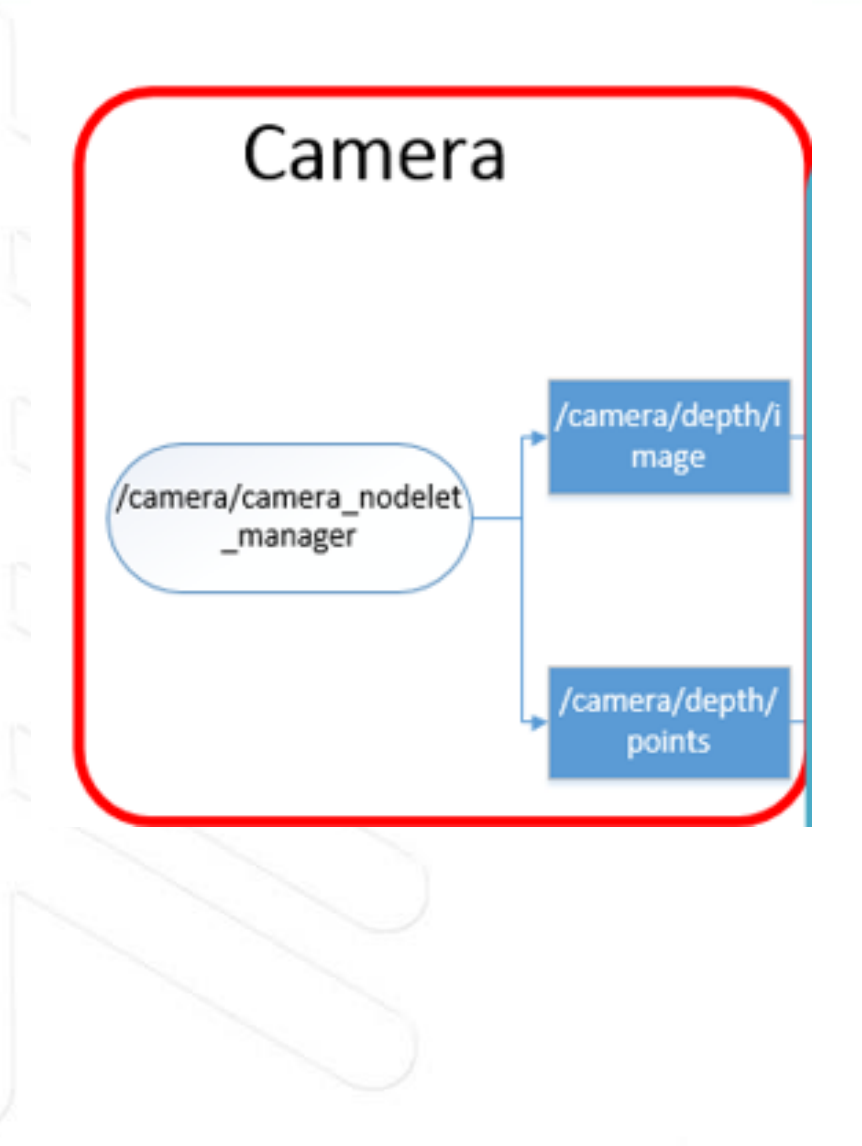

## Camera rviz

### 查看**Camera** 输出流:

没有/camera/depth/points ?

启动rviz:

\$ rviz

修改 Fixed Frame 为camera\_link

添加pointcloud2

选择 /camera/depth/points topic 主题

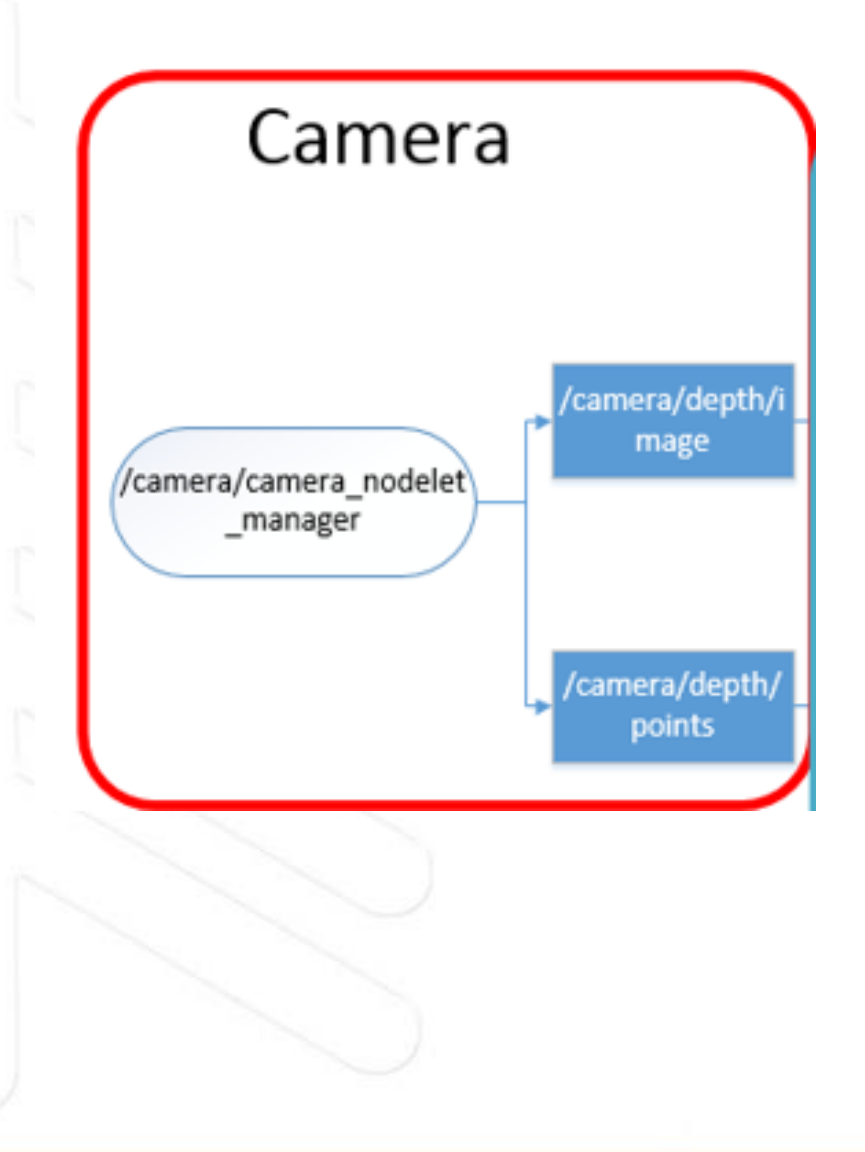

## Camera 多机分享(实践)

(设置虚拟机为桥接模式, 启动ubuntu) 首先,关闭你所有的终端(Terminal)

关闭 所有 roscore 和roslaunch 启动的窗口 ( Ctrl +C )

打开 .bashrc 文件: \$ sudo gedit ~/.bashrc

在.bashrc 文件后面加入ROS\_MASTER\_URI 和ROS\_IP:

export ROS\_MASTER\_URI=http://**192.168.1.118**:11311 export ROS\_IP=**192.168.1.119** (你的**Ubuntu IP**,通过**ifconfig** 查看)

保存 .bashrc 文件

然后,打开新的Terminal, 输入:

\$ rqt\_image\_view (千万不要启动roscore)

## 多机通信的应用

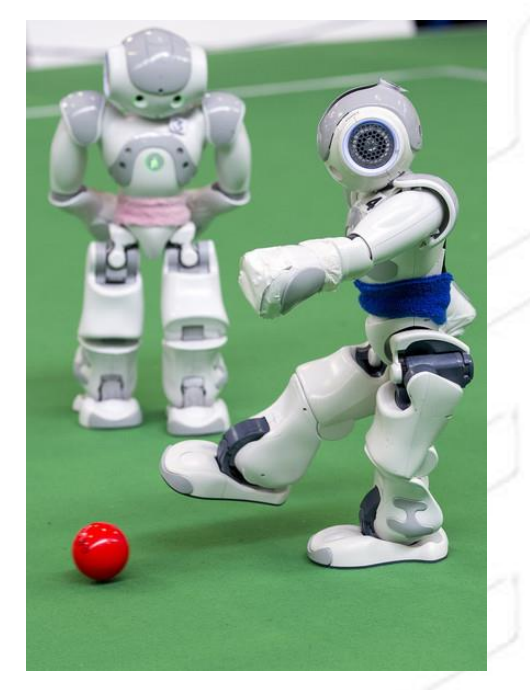

Robocup

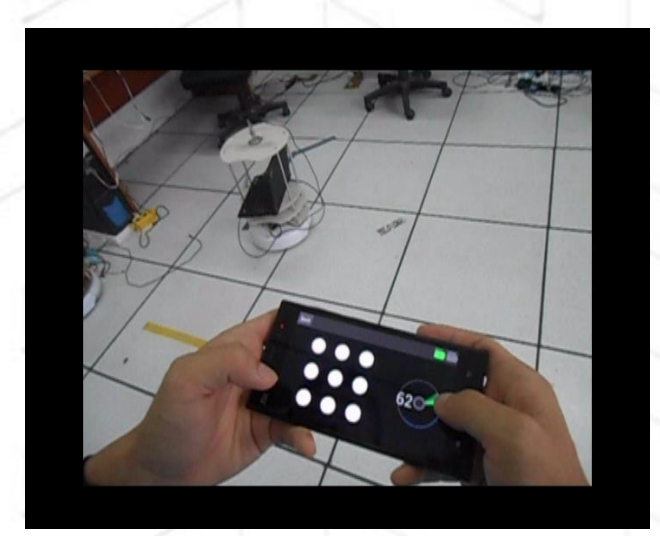

手机控制

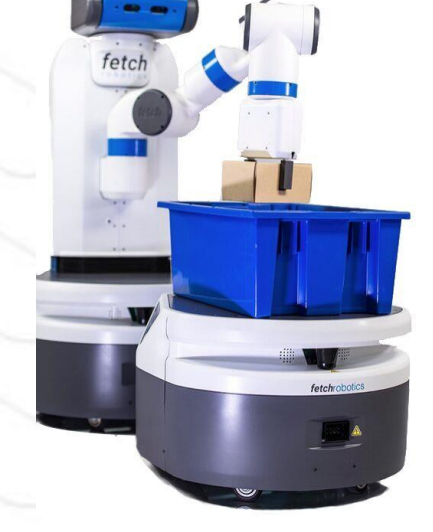

#### Fetch Robotics

## 避障算法设计

**node**: /obstacle\_avoidance\_node

**Subscribed Topic:**

/camera/depth/points

**Type:** sensor\_msgs/PointCloud2

**Published Topic:**

/obstcacle\_avoidance/driving\_direction

**Type:** std\_msgs/String

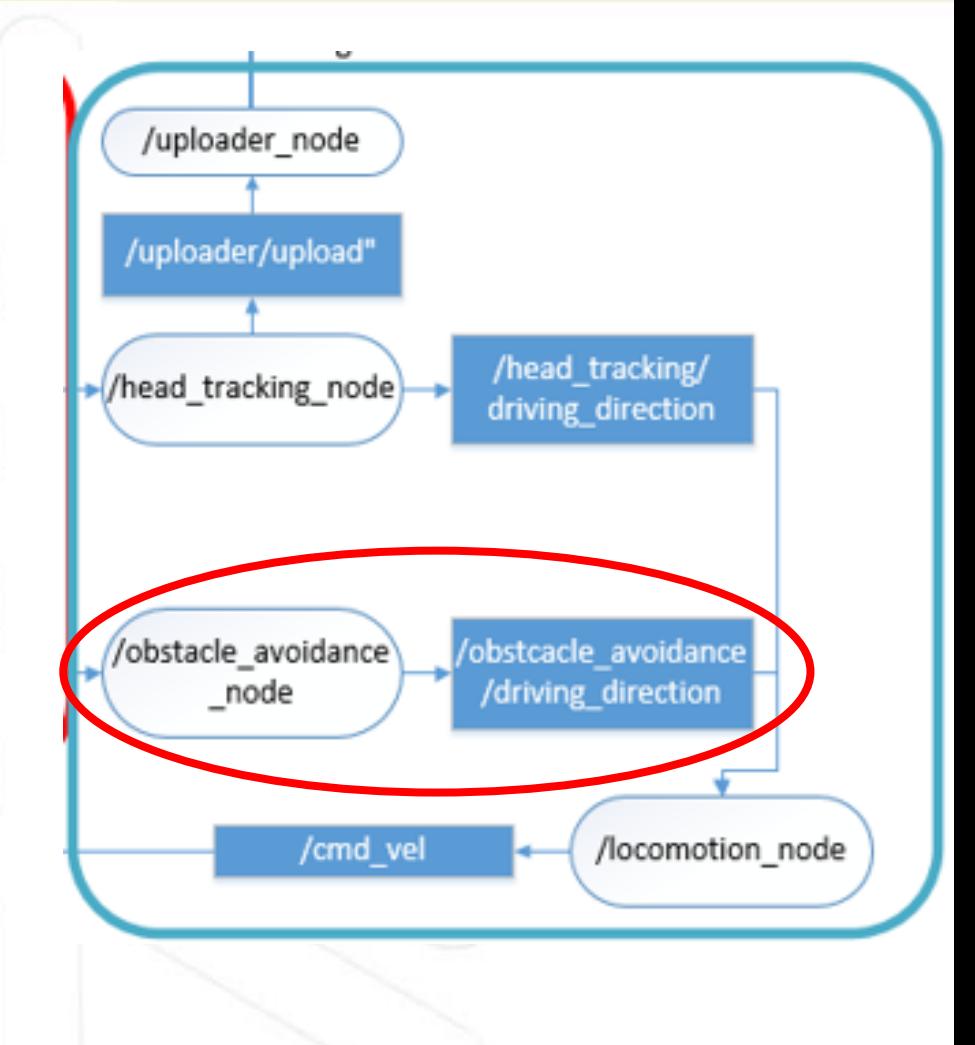

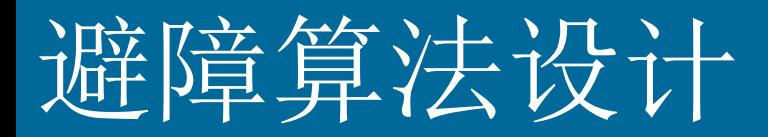

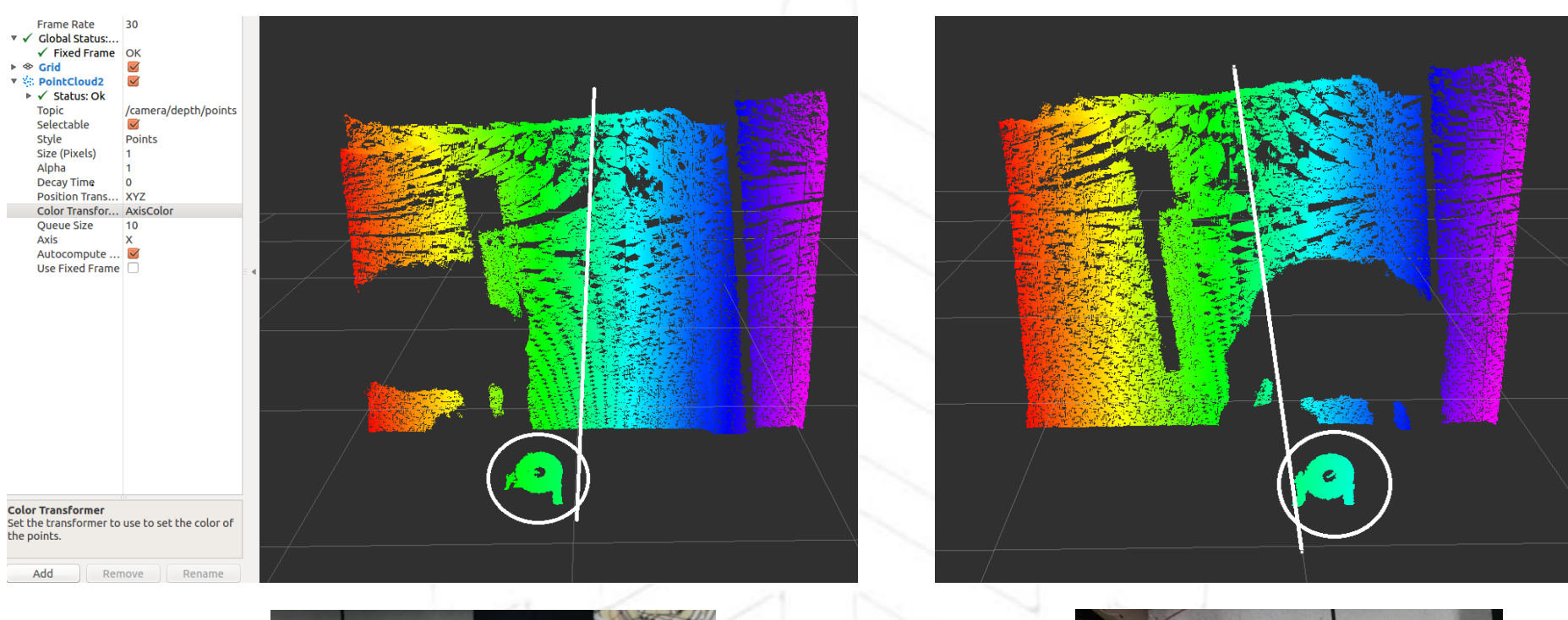

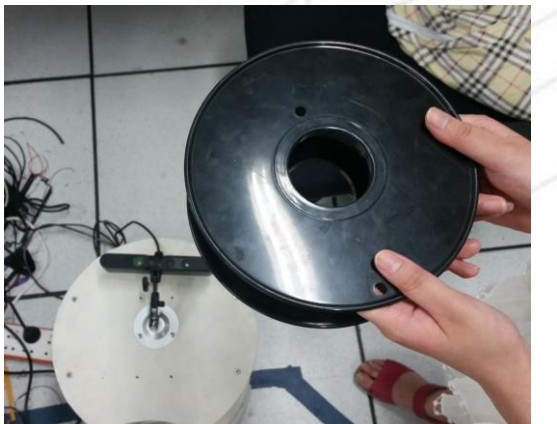

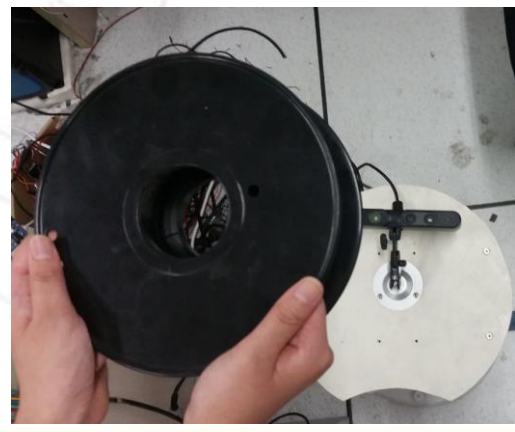

## 避障算法设计

#### 算法思想:

- 1. 设定一个ROI区域: focus\_field\_width=0.45; focus\_field\_heigh=1.4; focus\_field\_depth=0.8;
- 2. 求ROI区域内的质心值; centroid\_x /= cloud\_filtered->size()
- 3. If cloud\_filtered->size() <3000 直行 else If centroid\_x>0 then 左转

else

右转

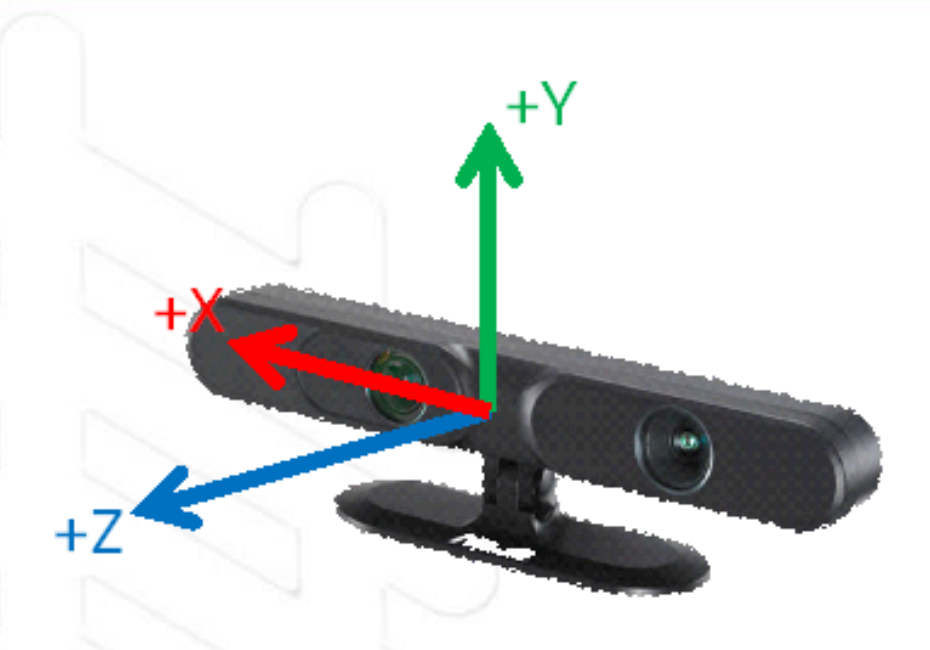

右手定则

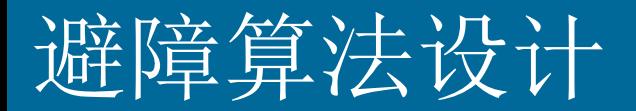

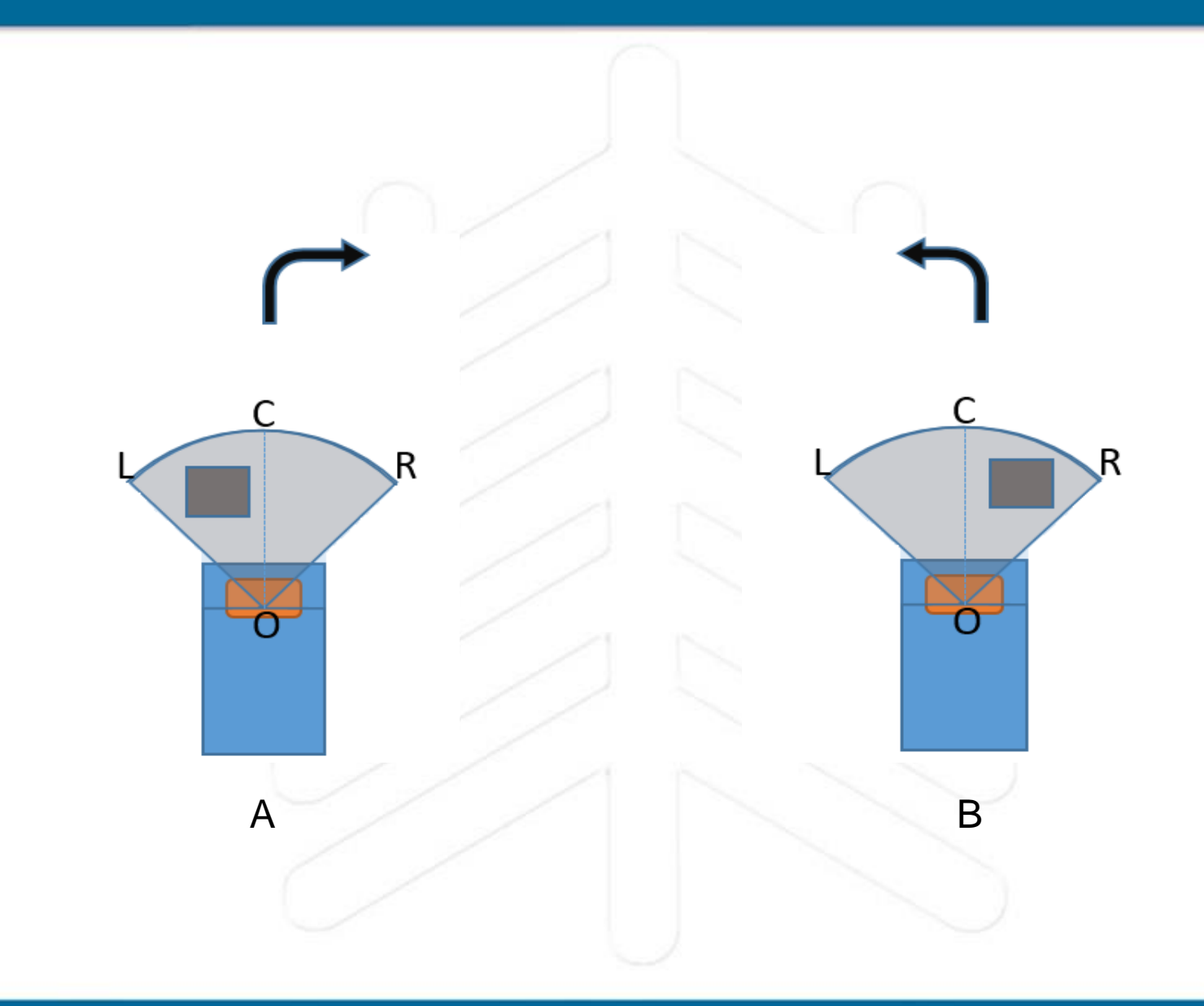

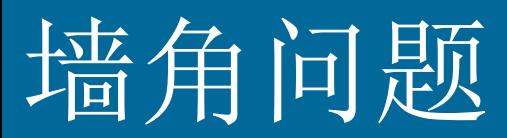

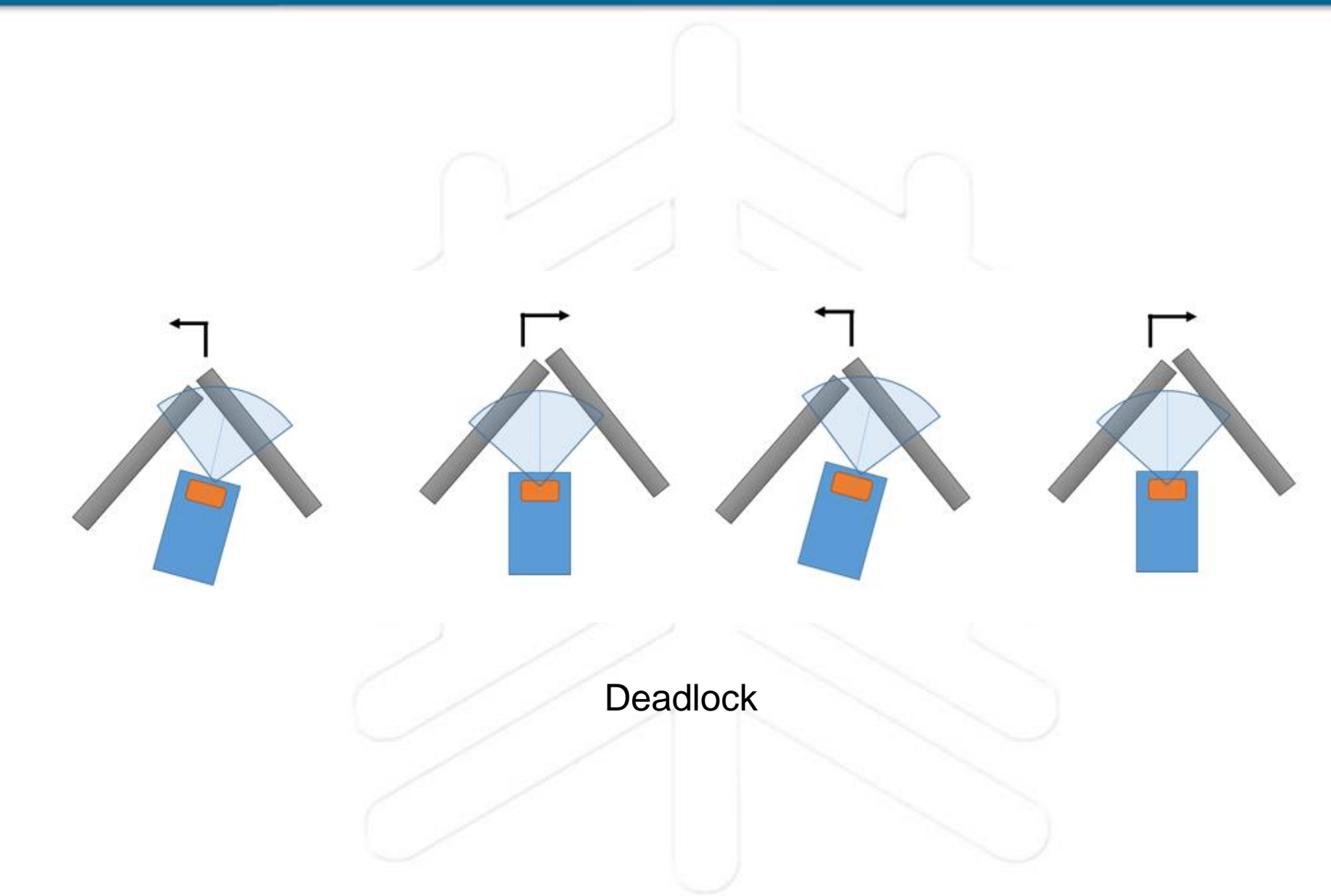

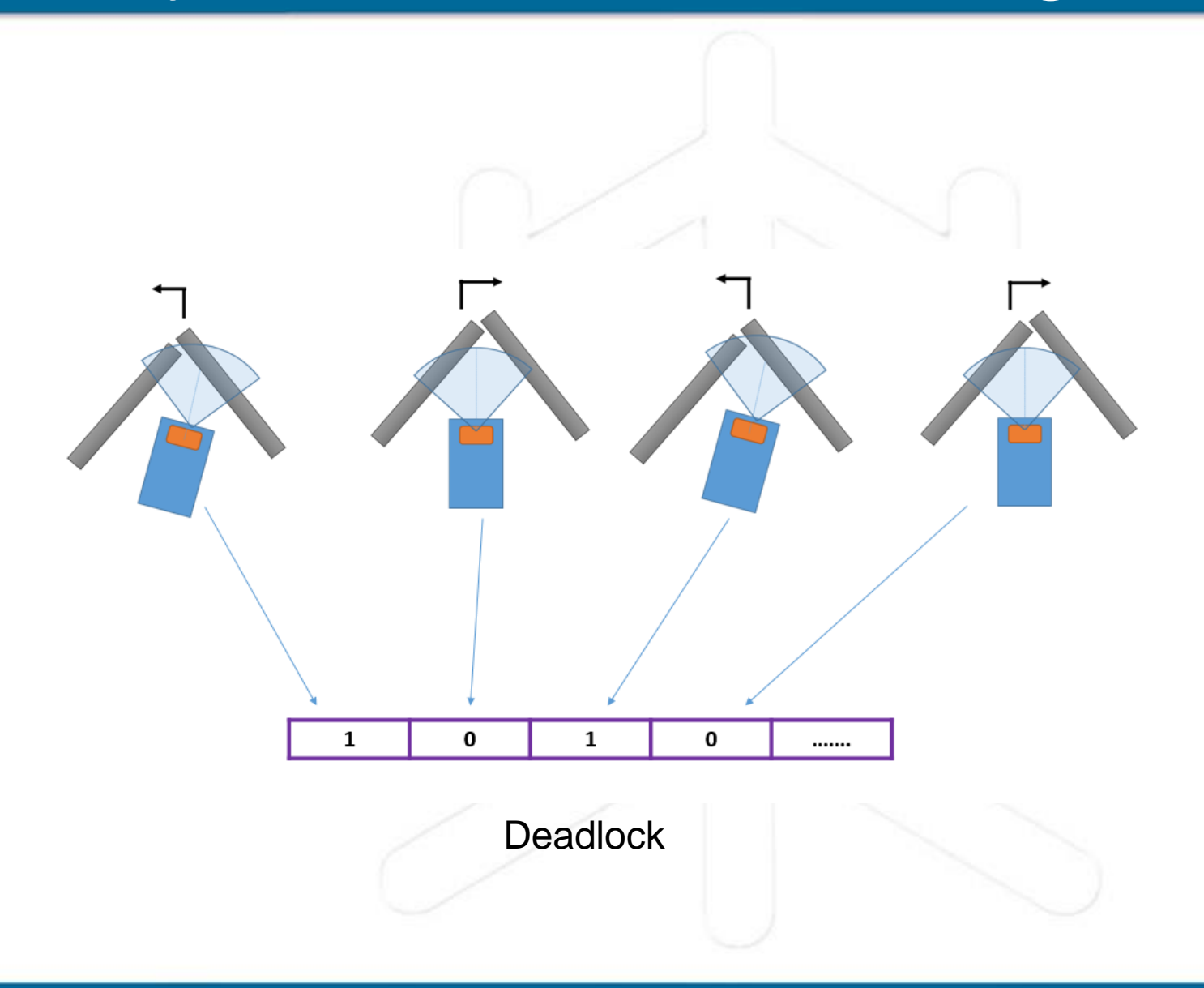

If  $1010...$  then  $n = 1, 2, 3, \ldots, n$ make  $2^n-1$  right turns End if 0101 followed by 1010

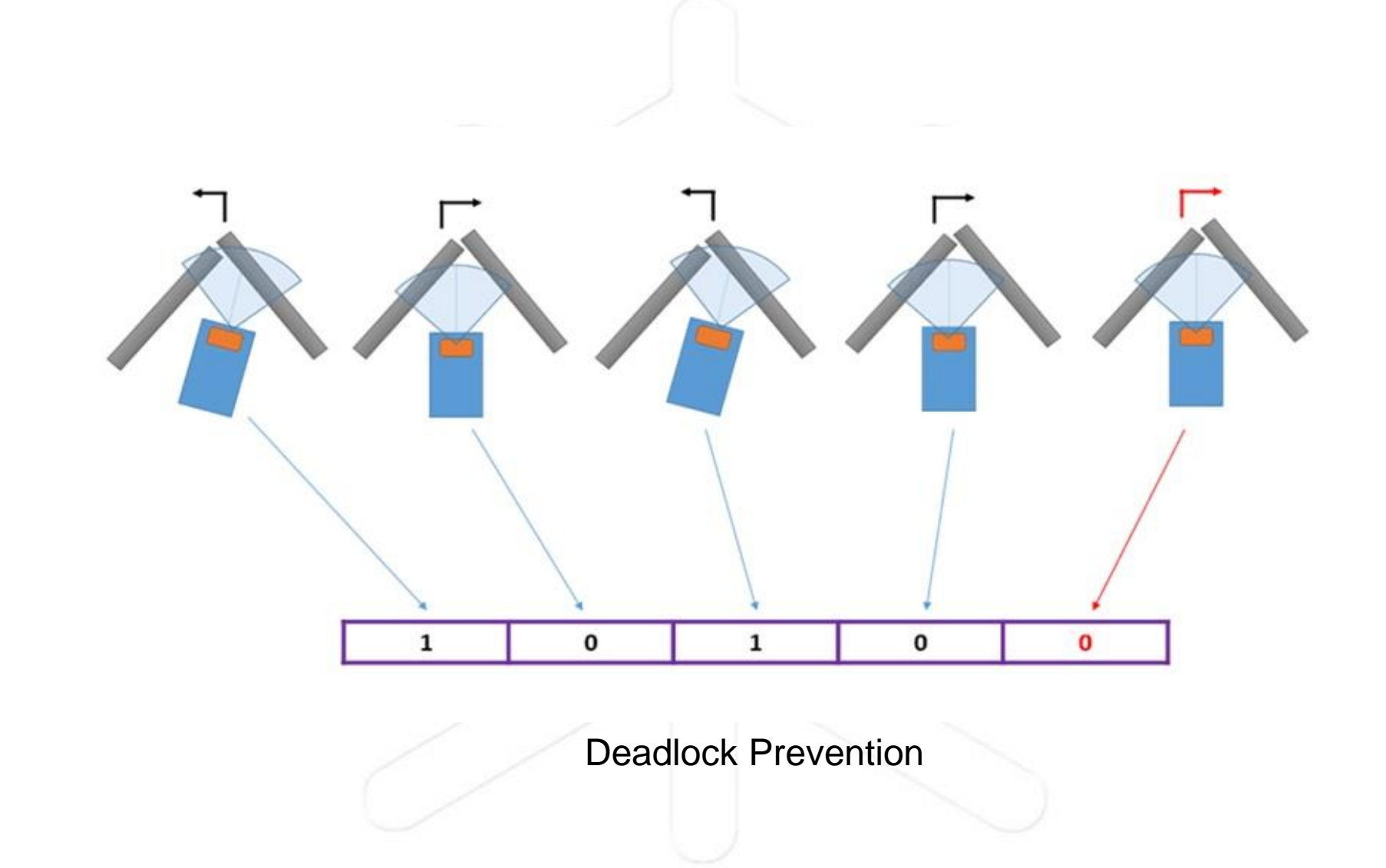

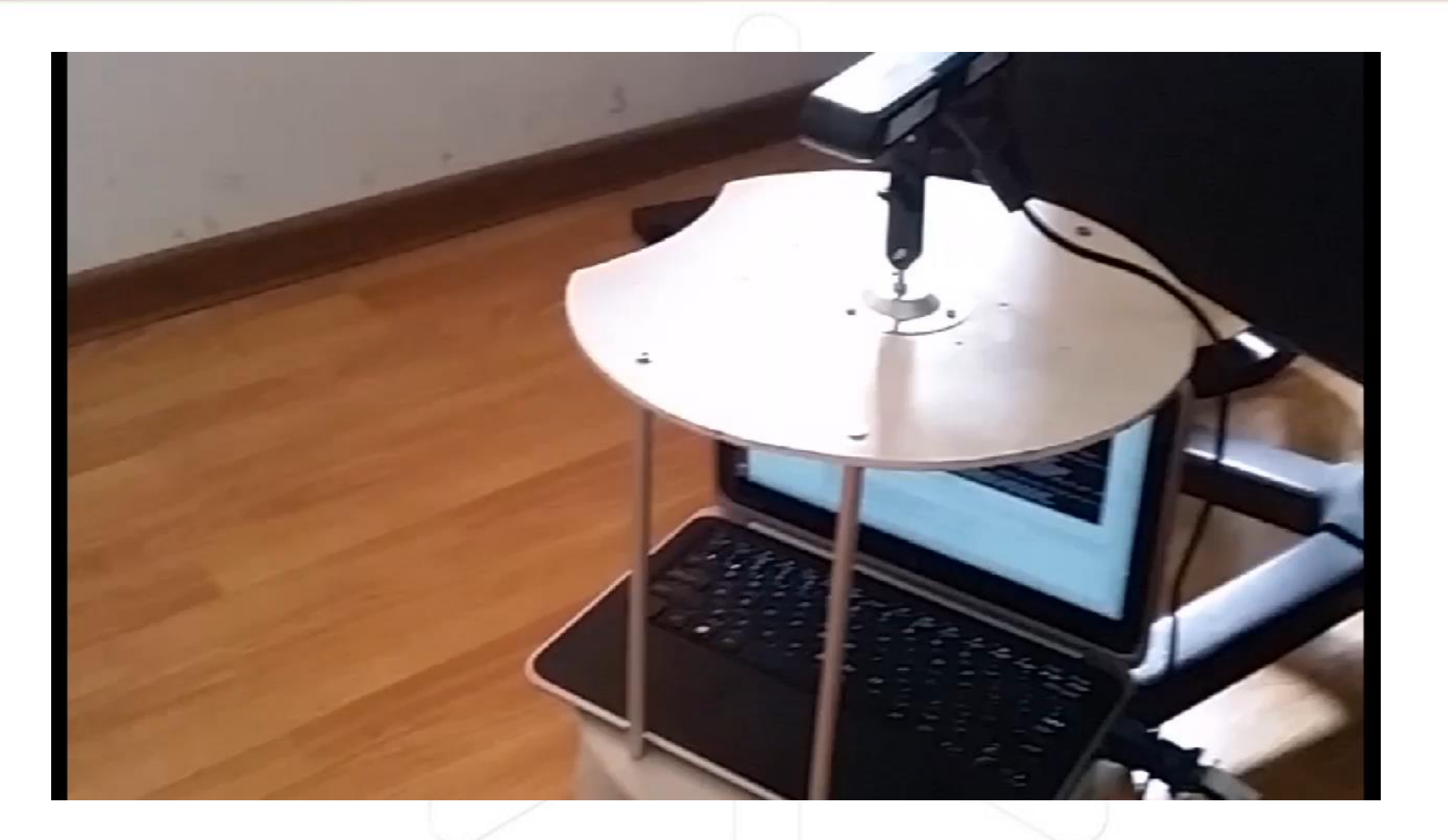

## 人脸检测设计

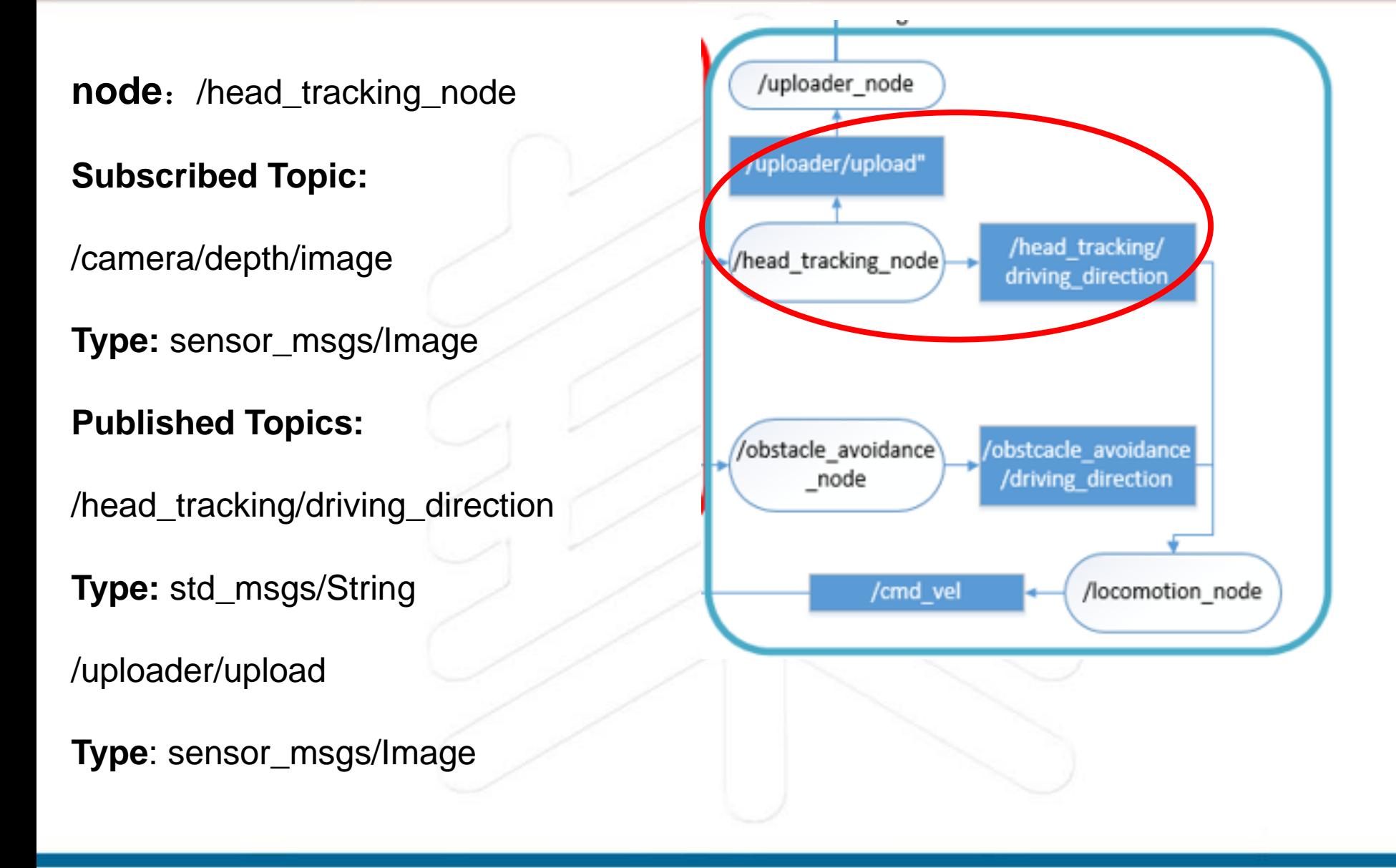

# 头部检测设计

#### 算法思想:

- 1. 采用深度图像
- 2. 设定一个Blob : 大小约20 cm ×15 cm ×25 cm (长x宽x高)

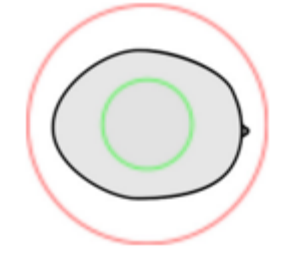

头部俯视图

- 3. 计算局部最小值 和 周围的梯度确定 Blob
- 4. Blob大小确定是否是头部 计算Blob大小,必须先把原始深度图像转换到欧几里得空 间。

参考 paper: Jens Garstka and Gabriele Peters. View-dependent 3D Projection using Depth-Image-based Head Tracking. In Proceedings of the 8th IEEE International Workshop on Projector-Camera Systems, pages 52– 58, 2011.

#### Blob定义: <http://wiki.ros.org/cmvision>

计算机视觉中的Blob是指图像中的具有相似颜色、纹理等特 征所组成的一块连通区域。

简单来说, blob分析就是在一块"光滑"区域内, 将出现"灰 度突变"的小区域寻找出来。

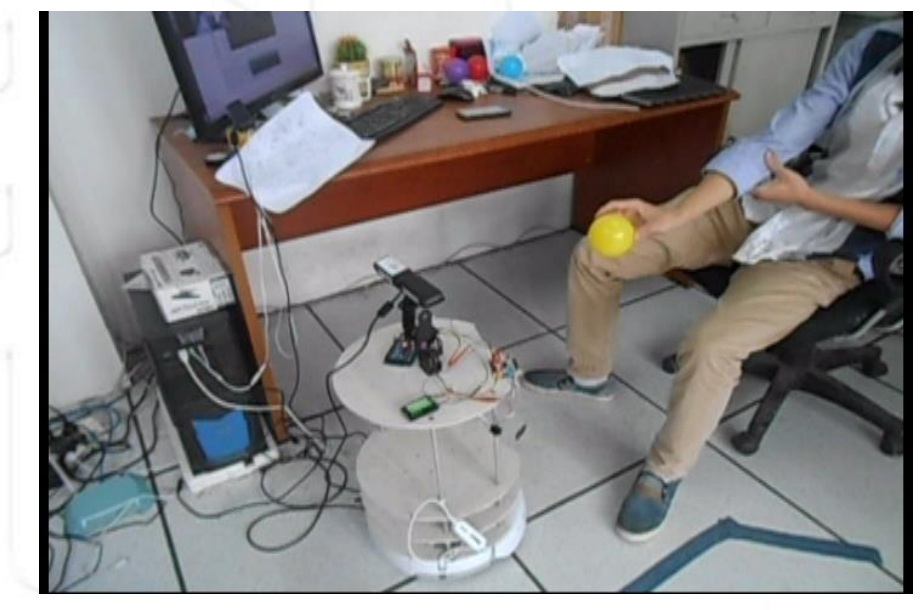

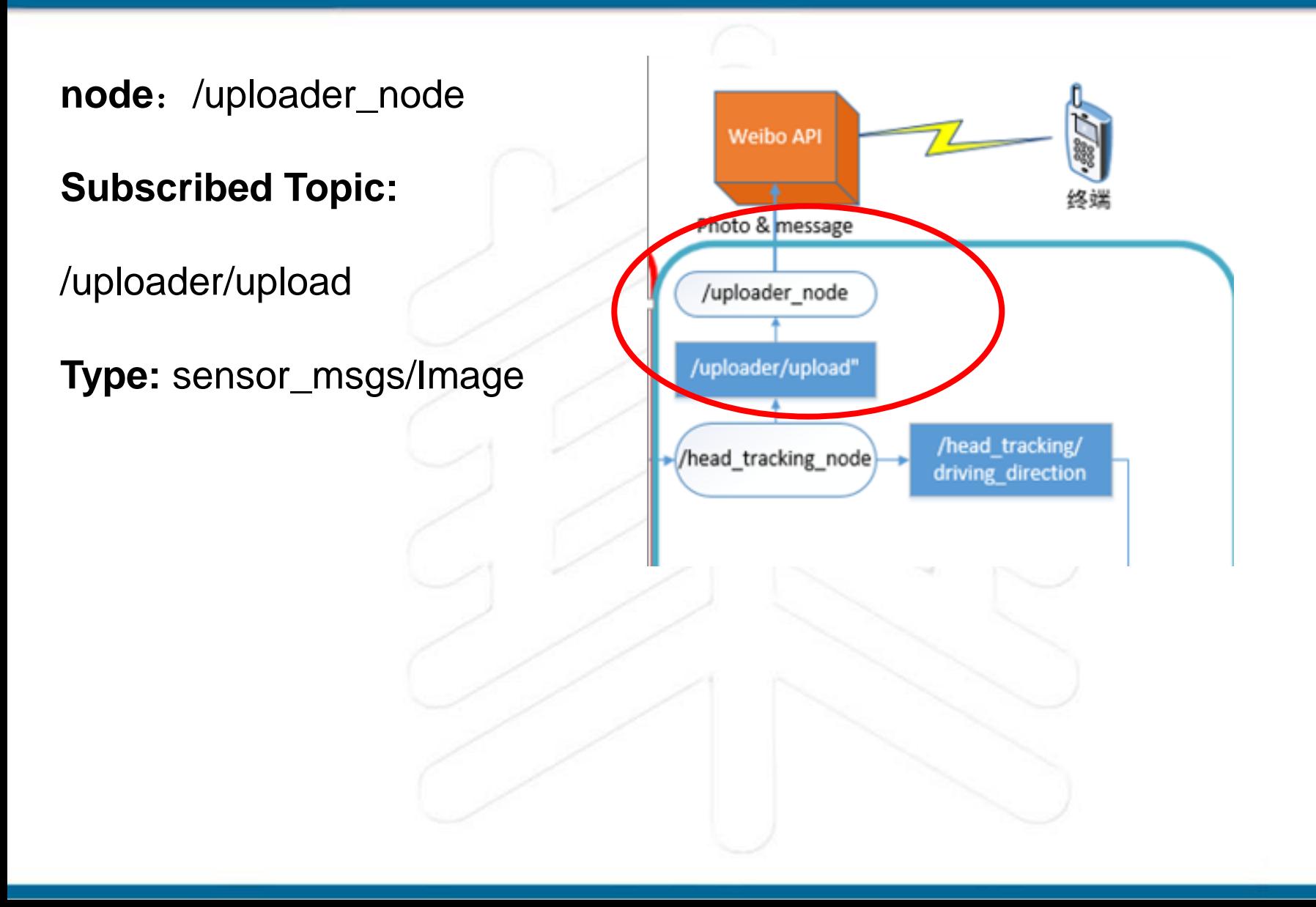

设计步骤:

- 1. 注册新浪微博
- 2. 申请一个开发者应用 App Key App Secret

4. 编写发微博的python代码:

import weibo

f.close()

f = open('/home/exbot/take\_pictures/xx.png','rb')

r=client.statuses.upload.post(status=content,pic=f)

3. 安装微博SDK (Ubuntu +python) \$ sudo pip install sinaweibopy \$ python \$import weibo

如果没有报错,则说明安装成功

具体教程, 请参考我的博客: [http://blog.sina.com.cn/s/blog\\_c3d349f60101kobi.html](http://blog.sina.com.cn/s/blog_c3d349f60101kobi.html)

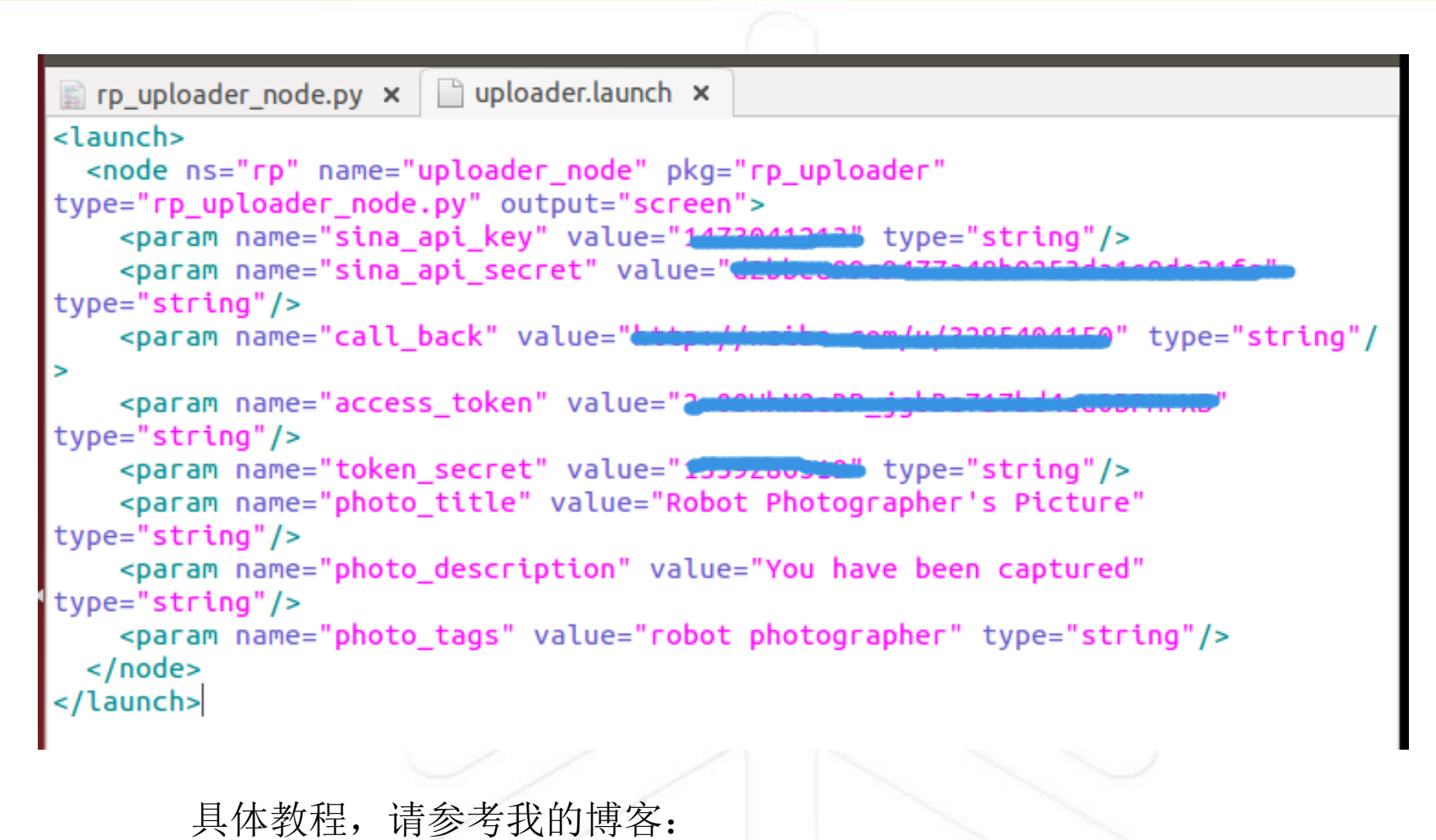

[http://blog.sina.com.cn/s/blog\\_c3d349f60101kobi.html](http://blog.sina.com.cn/s/blog_c3d349f60101kobi.html)

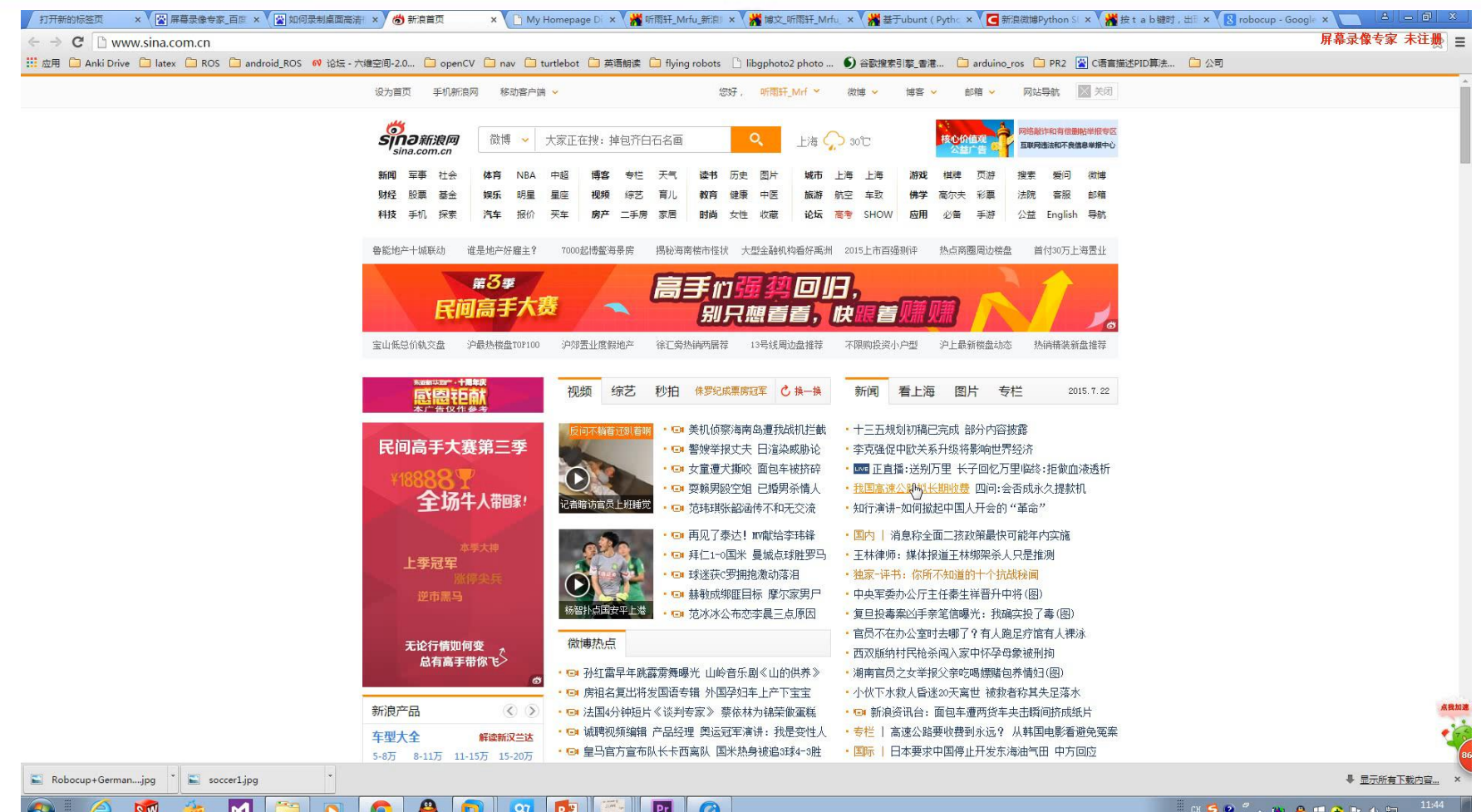

具体教程,请参考我的博客: [http://blog.sina.com.cn/s/blog\\_c3d349f60101kobi.html](http://blog.sina.com.cn/s/blog_c3d349f60101kobi.html)

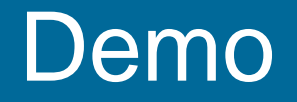

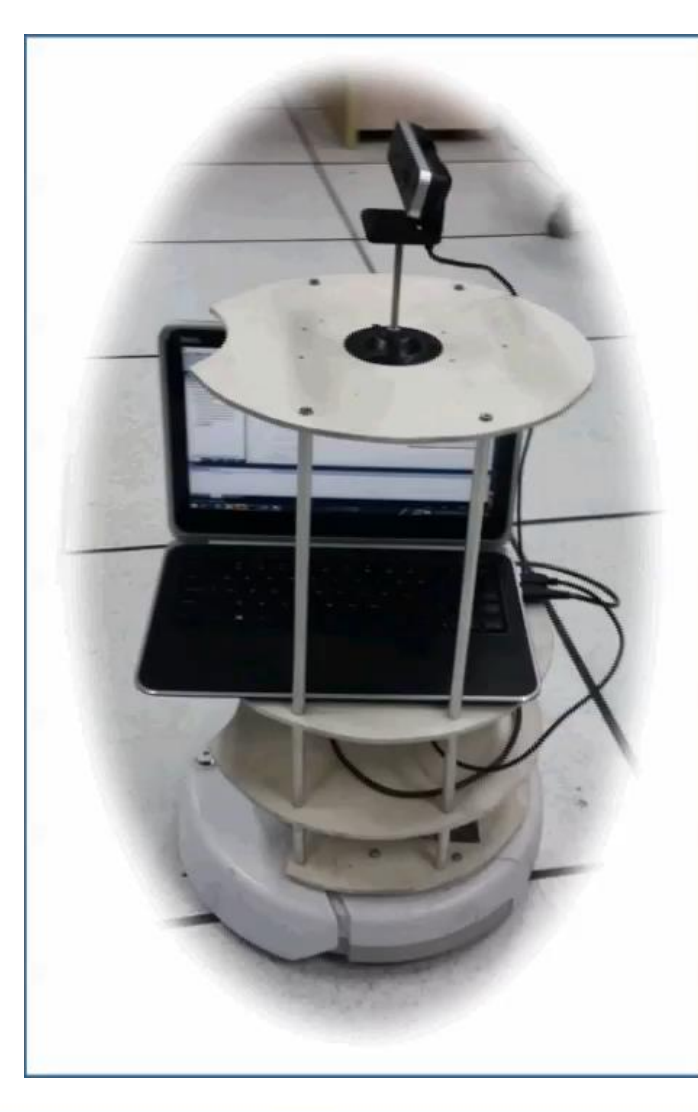

#### **CONTAIN AUDIO**

# **ROSBOT: A LOW-COST AUTONOMOUS FRIEND FINDER**

### **Thank You**

http://www.robotics.sei.ecnu.edu.cn